## 1. Touch Table Platform

A large touch screen capable of recognizing physical objects and touch gestures

### 2. Triggers

White acrylic pieces that are placed on the table to show interactive content

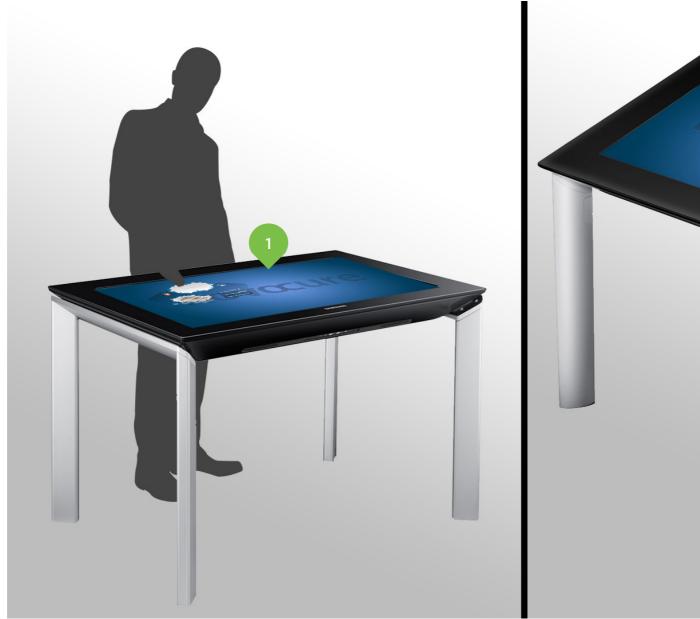

### **Touch Table Overview**

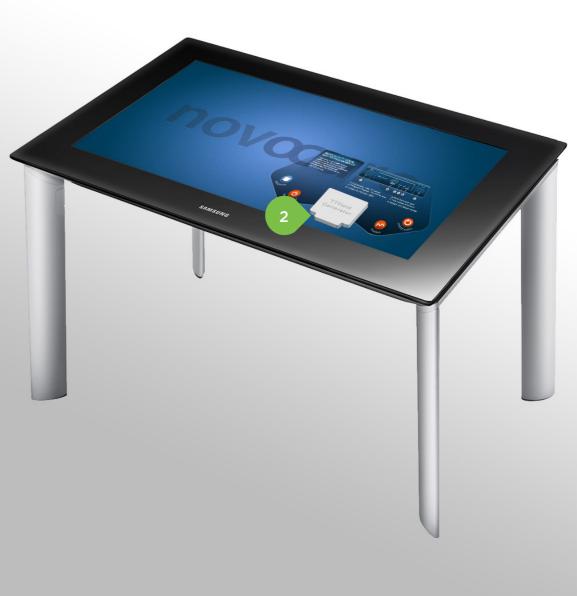

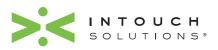

PAGE 1 of 29

# **novœure**<sup>™</sup> Touch Table

3-dimensional white acrylic pieces representing the 4

1. Triggers

Custom ordered

## **Physical Touch Table Triggers**

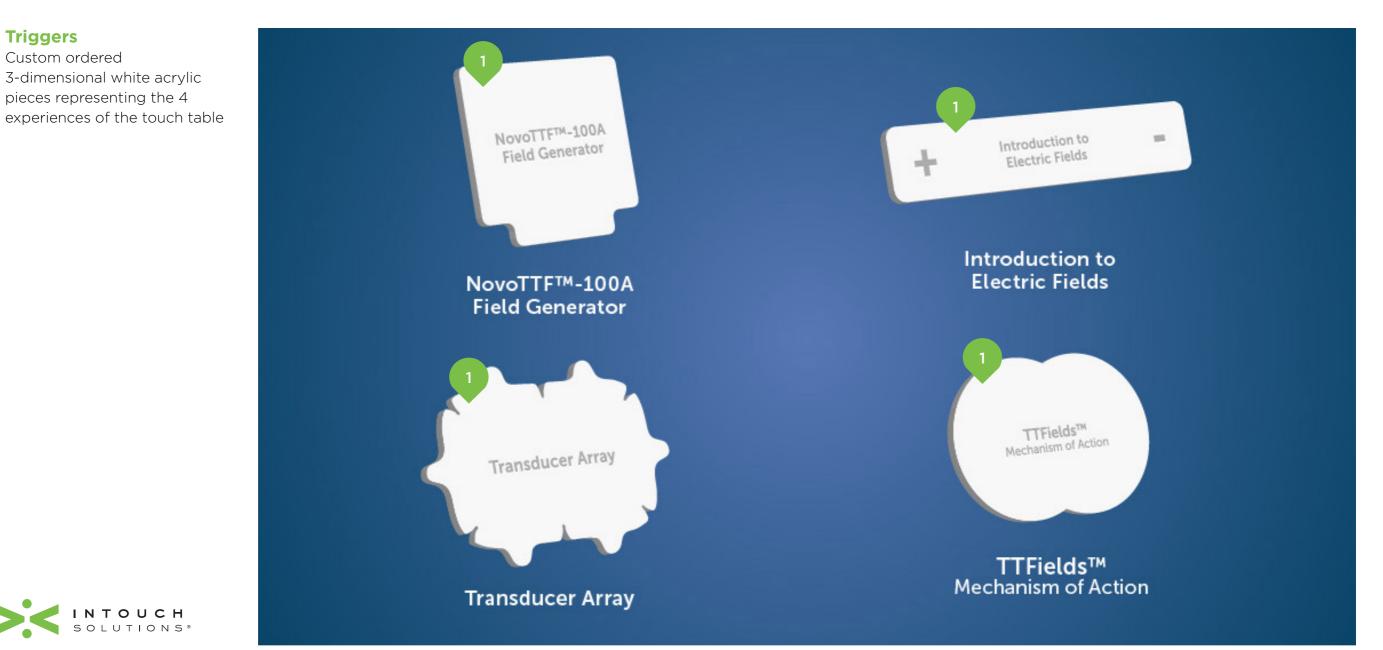

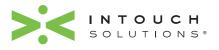

PAGE 2 of 29

## Field Generator: Section 1-1

#### 1. Initial Page

Field Generator: Section 1 begins with an overview of the NovoTTF ™-100A System field generator

- 2. Scrollable Text (cont. page 4) User touches text and slides finger up and down to scroll
- 3. Active-State Indication Buttons are blue and glow to indicate which section the user is in

### 4. Trigger Piece

The physical object placed onto the touch table to trigger the module's interface and content to appear. As the object moves, the content on the screen follows

### NovoTTF<sup>TM</sup>-100A SYSTEM FIELD GENERATOR

A portable anti-mitotic device approved for the treatment of recurrent glioblastoma. Treatment parameters are programmed by Novocure for optimal therapy.

2

OVERVIEW

SYSTEM INDICATORS & ALARMS If an error occurs, the Field Generator will turn off the TTFields, make a loud beeping noise, and the red error light will come on.

(†)

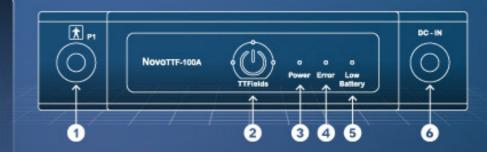

Connection cable P1 socket
 TTFields<sup>™</sup> Therapy ON/OFF button
 Power ON indicator light

4 Error indicator light
5 Low battery indicator
6 Battery connector socket

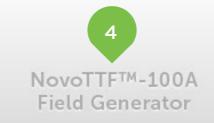

VIDEO VIDEO

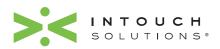

PAGE 3 of 29

## Field Generator: Section 1-2

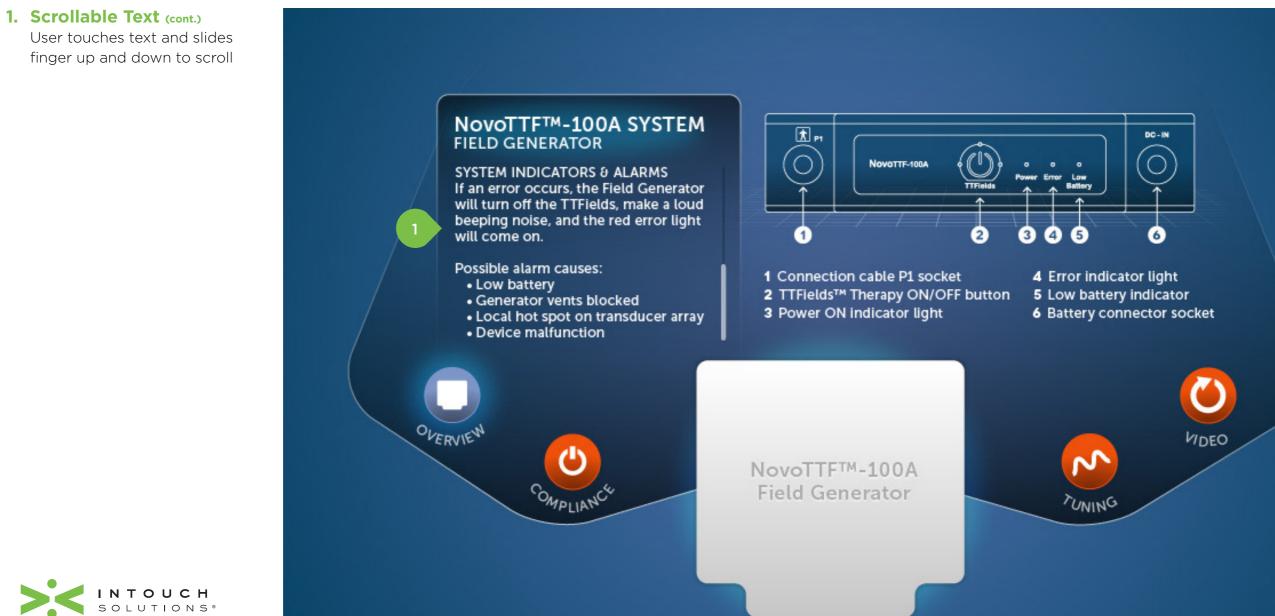

SOLUTION

PAGE 4 of 29

## Field Generator: Section 2

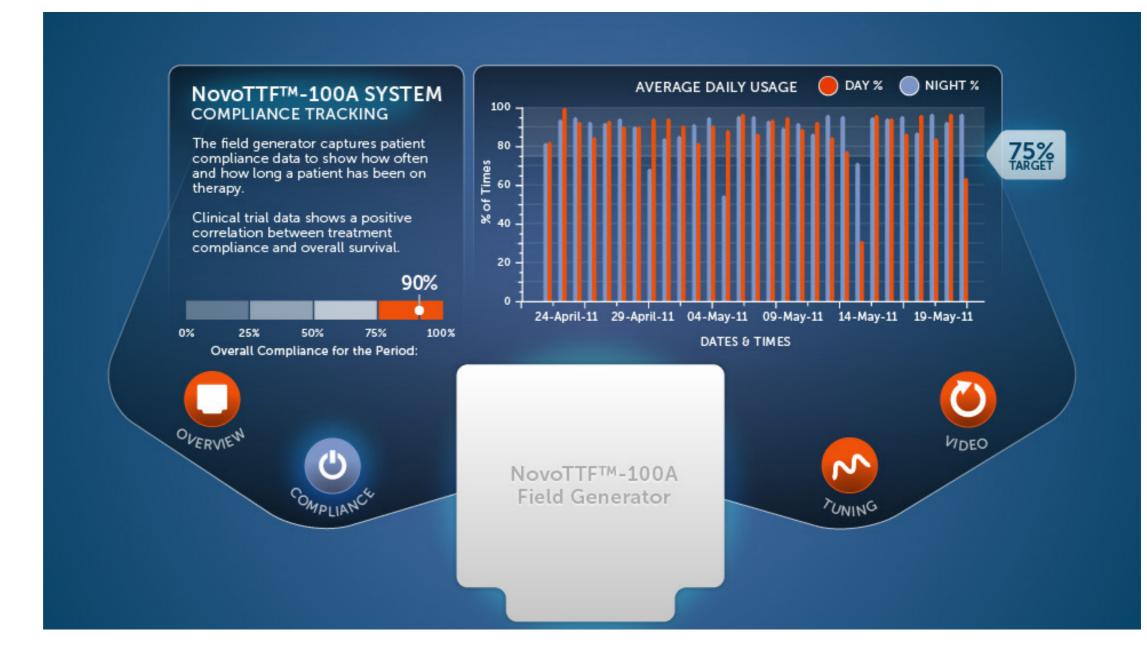

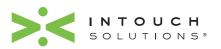

PAGE 5 of 29

## Field Generator: Section 3

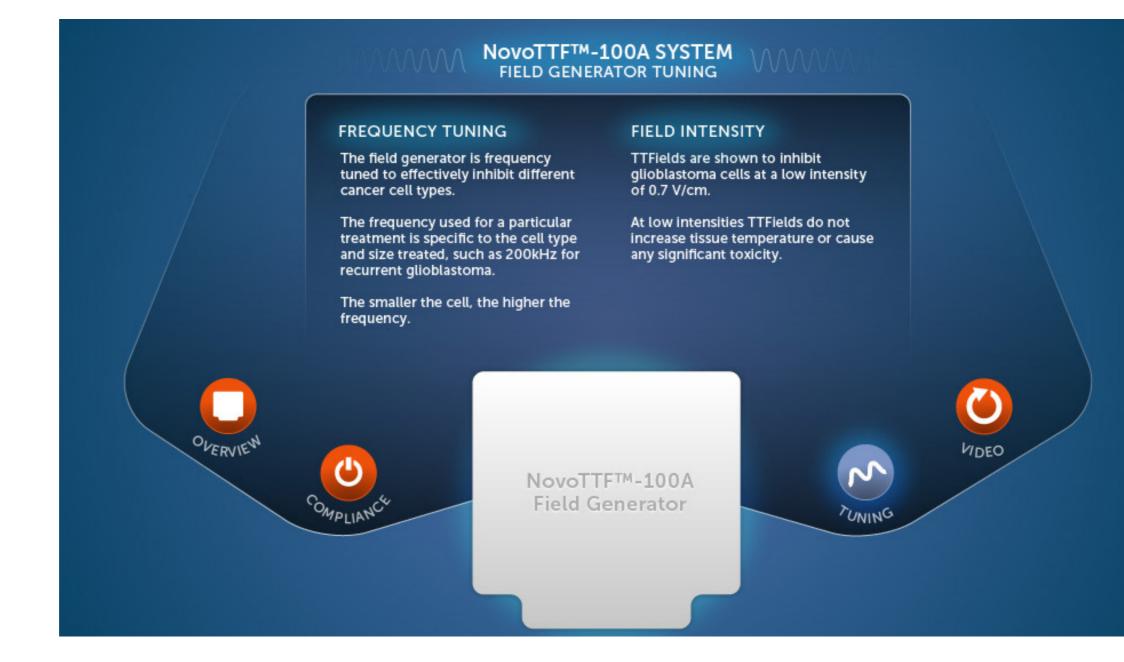

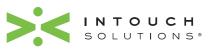

PAGE 6 of 29

# **novœure**<sup>™</sup> Touch Table

2. Replay

video asset

## Field Generator: Section 4

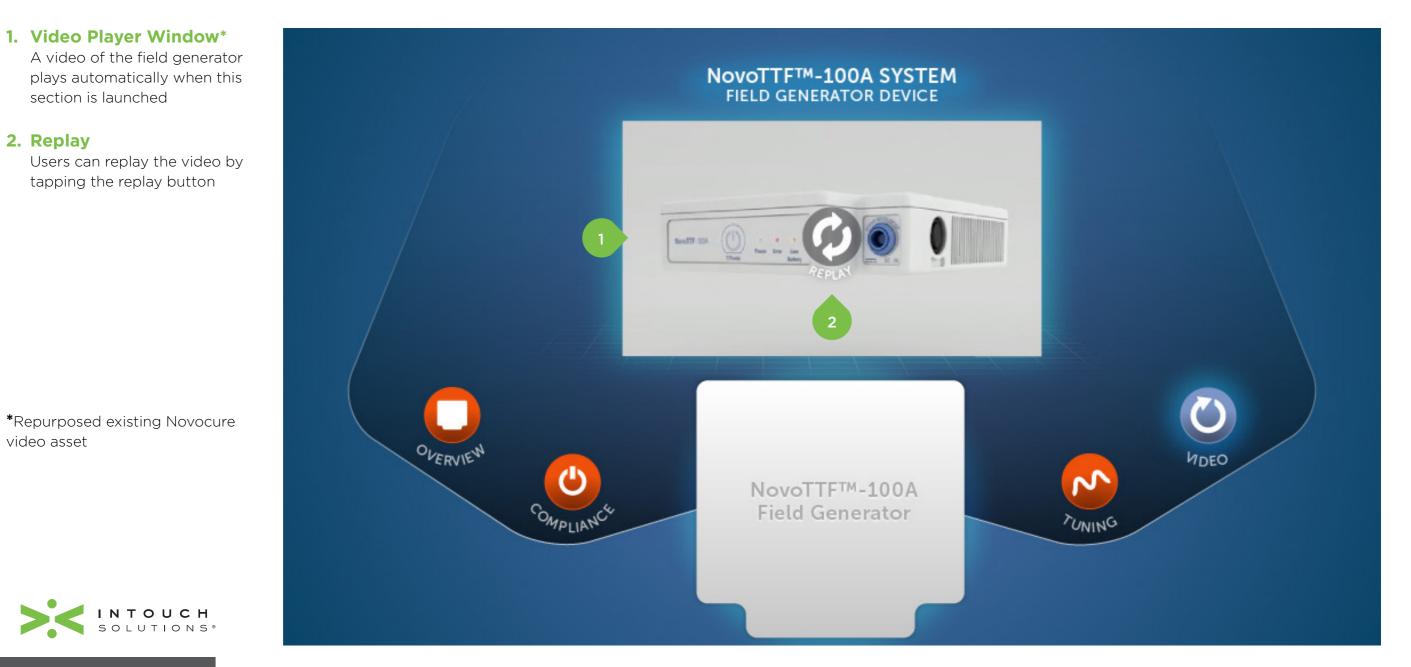

PAGE 7 of 29

## **Transducer Array: Section 1-1**

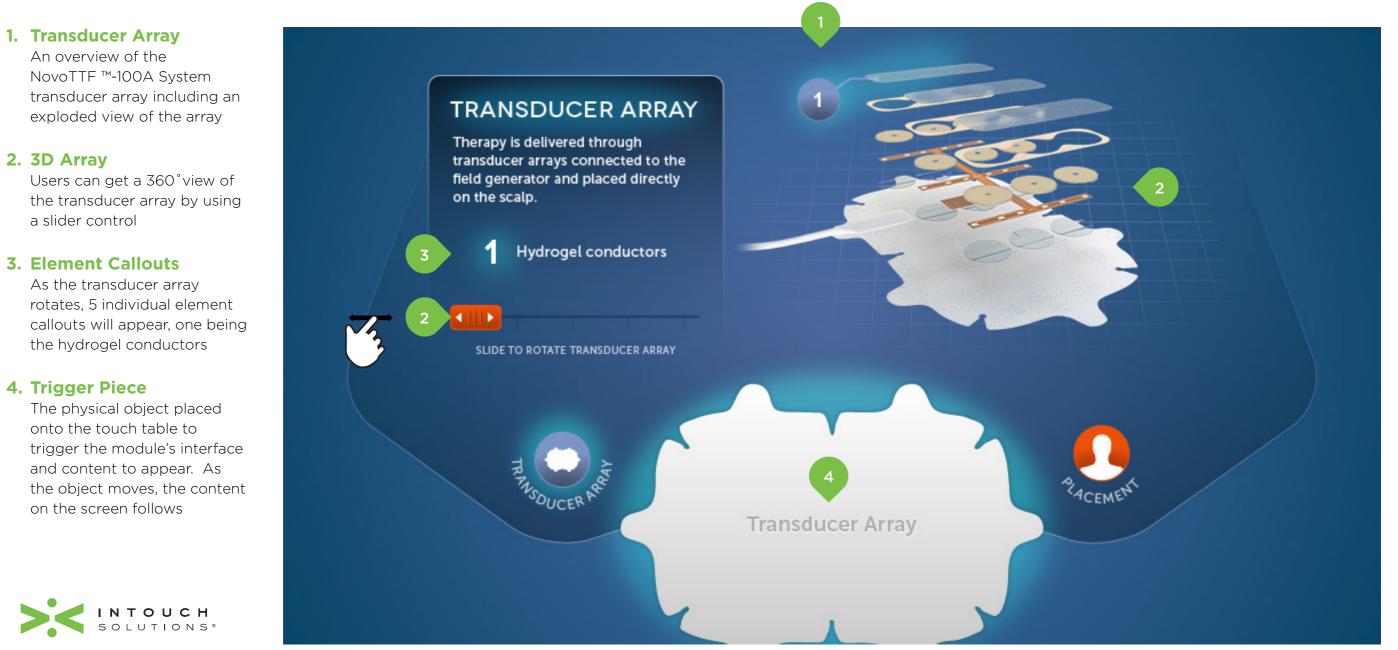

PAGE 8 of 29

# **novœure**<sup>™</sup> **Touch Table**

transducers

## **Transducer Array: Section 1-2**

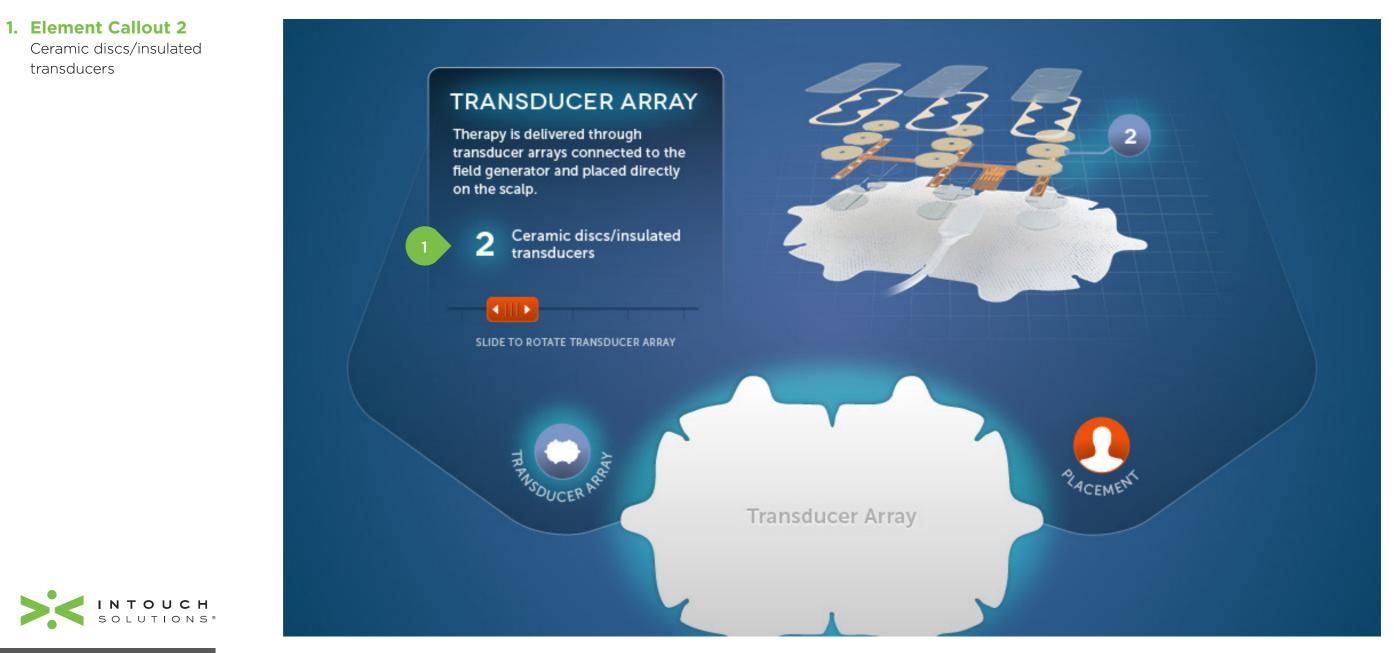

PAGE 9 of 29

## **Transducer Array: Section 1-3**

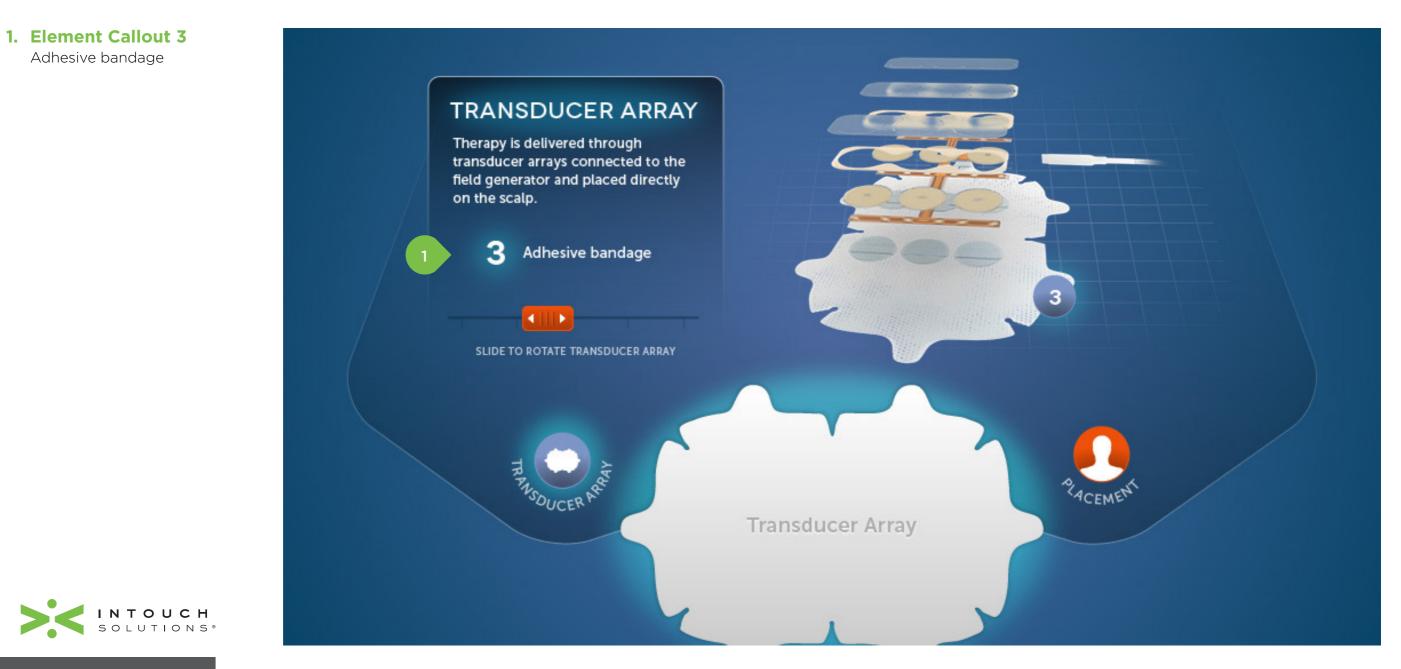

PAGE 10 of 29

# **novœure**<sup>™</sup> **Touch Table**

transducers

## **Transducer Array: Section 1-4**

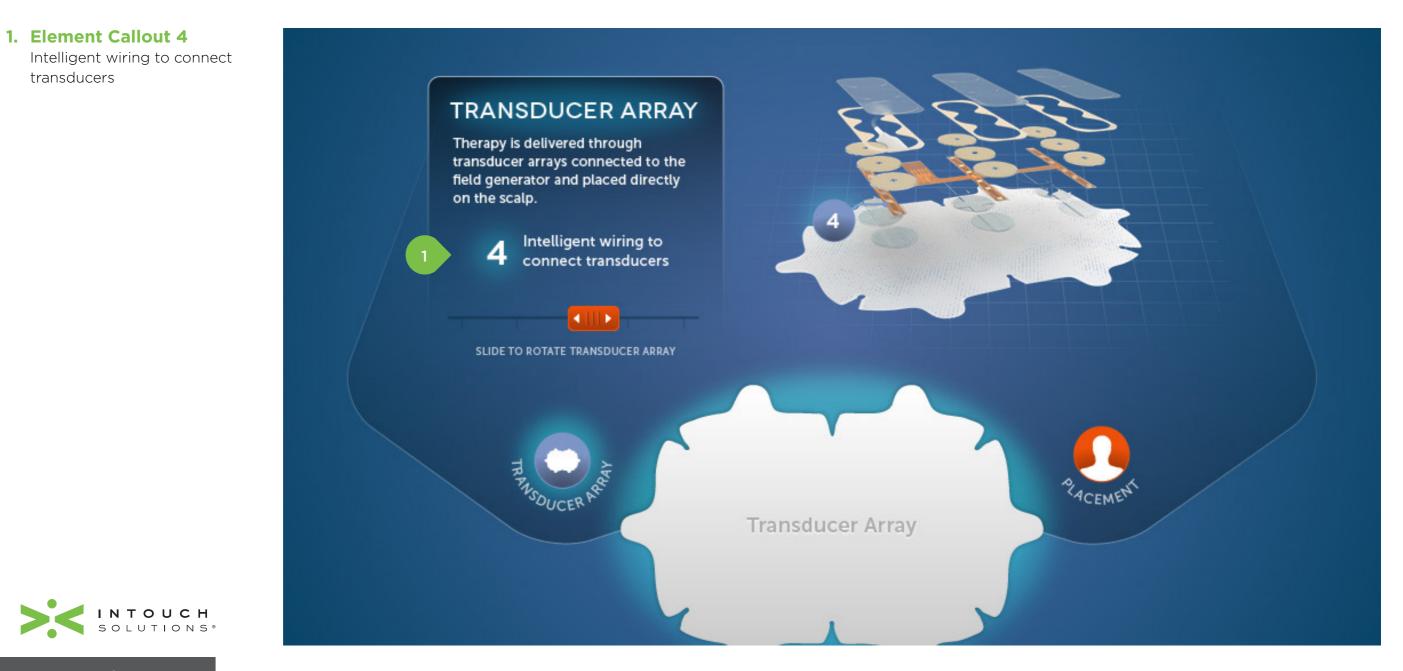

PAGE 11 of 29

## **Transducer Array: Section 1-5**

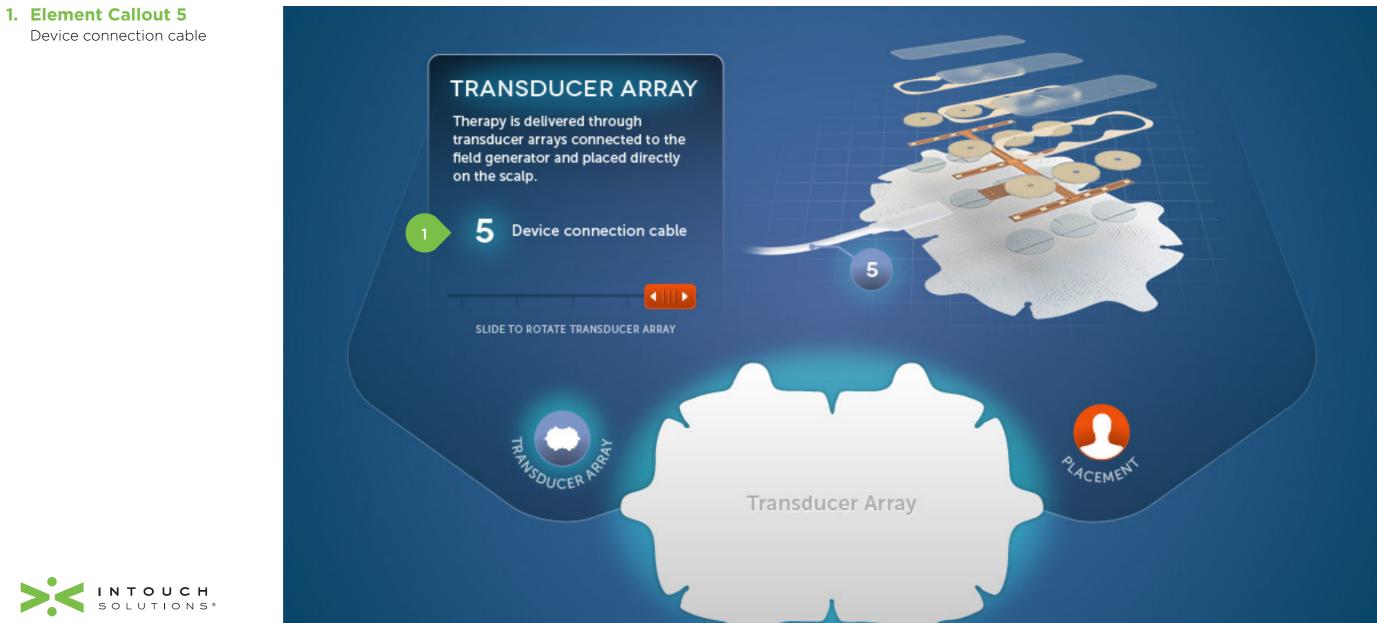

PAGE 12 of 29

Transducer array placement

image and information

**1. Transducer Array** 

## **Transducer Array: Section 2**

# TRANSDUCER ARRAY PLACEMENT Placement of the arrays is optimized based on the location of the tumor as indicated by the patient's MRI scans. Transducer arrays are used in pairs of two to provide alternating electric fields between each pair. When cell division is aligned with the direction of the field, cell damage is maximal. VSDUC Transducer Array

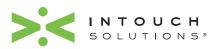

PAGE 13 of 29

## Introduction to Electric Fields: Section 1-1

#### 1. Initial Page

Section 1-1 begins with an introduction to TTFields™

#### 2. Video Player Window\* A video introducing TTFields™ plays automatically when this section is launched

#### **3. Dynamic Text**

As video plays text appears above it to describe what the user is seeing

### 4. Trigger Piece

The physical object placed onto the touch table to trigger the module's interface and content to appear. As the object moves, the content on the screen follows

\*Repurposed existing Novocure video asset (no audio)

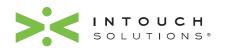

PAGE 14 of 29

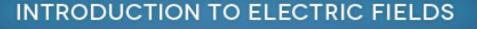

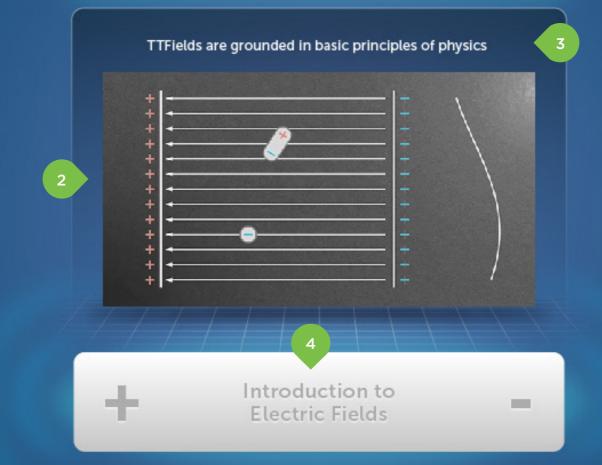

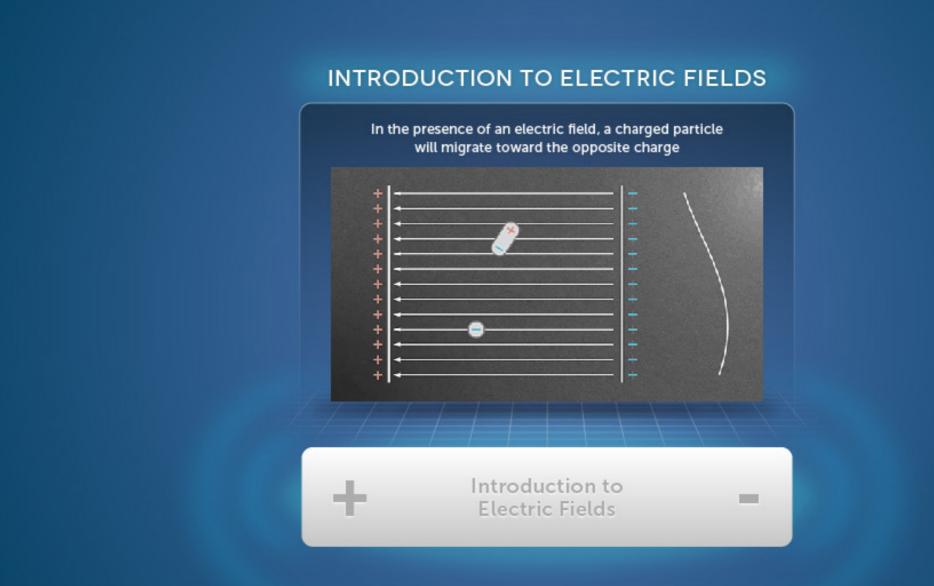

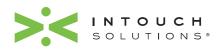

PAGE 15 of 29

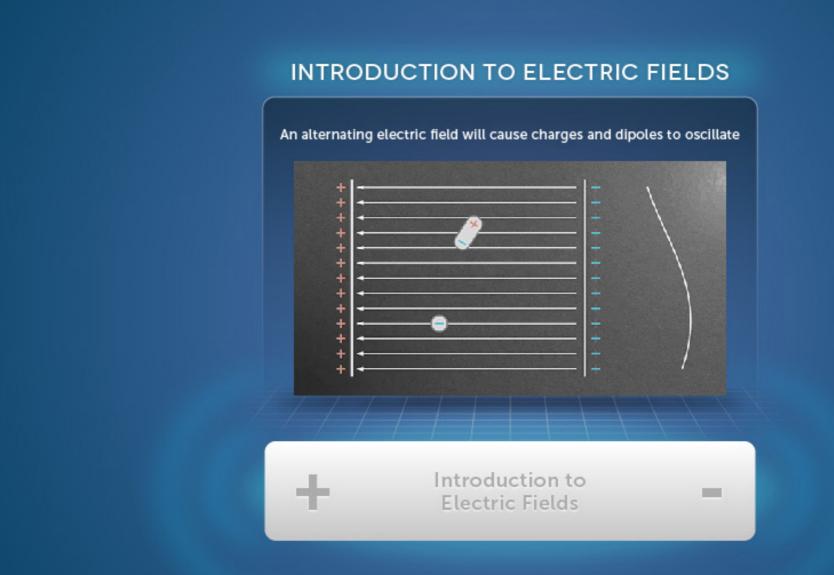

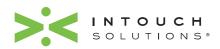

PAGE 16 of 29

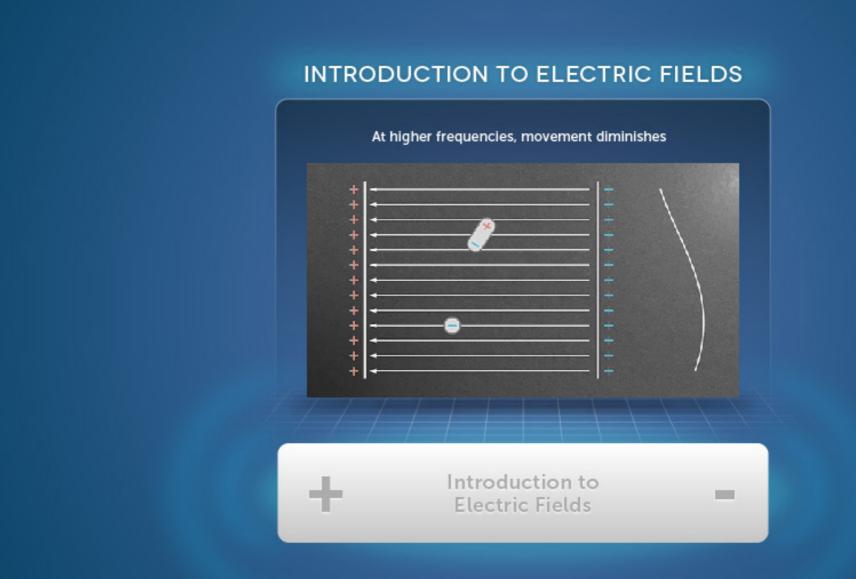

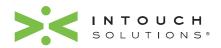

PAGE 17 of 29

### **Introduction to Electric Fields: Section 1-5**

#### 1. Replay

Users can replay the video by tapping the replay button

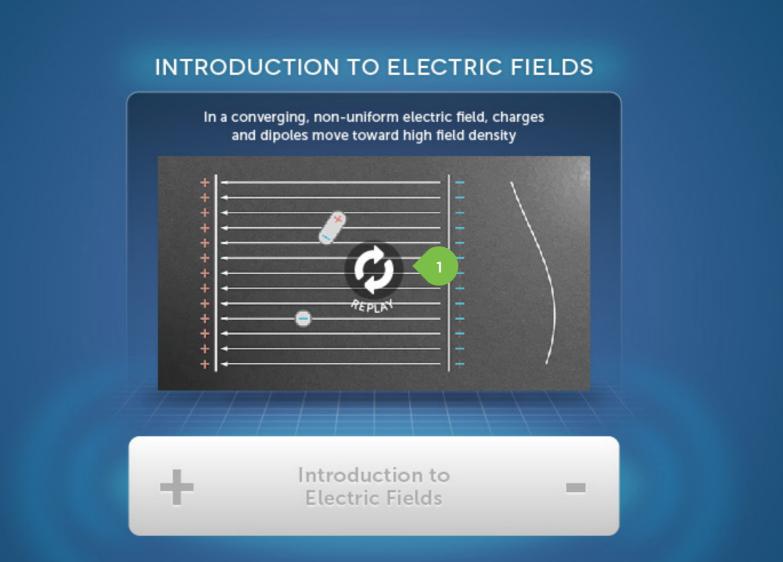

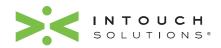

PAGE 18 of 29

## **TTFields™** Mechanism of Action: Section 1-1

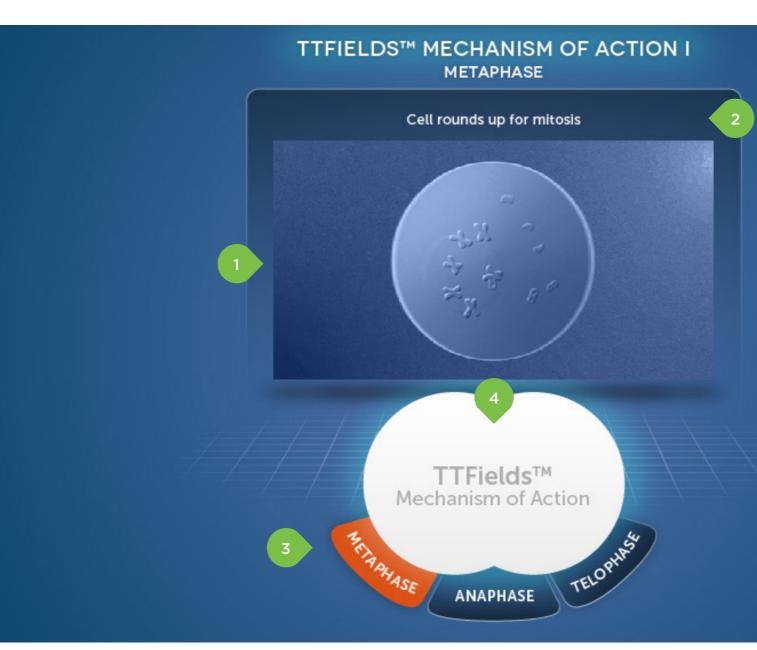

A video showing the effect of TTFields on cells in metaphase plays automatically when this section is launched

**1. Video Player Window\*** 

#### 2. Dynamic Text

As video plays, text appears above to describe what the user is seeing

#### **3. Active-State Indication** Buttons are orange and glow to indicate which section the user is in

#### 4. Trigger Piece

The physical object placed onto the touch table to trigger the module's interface and content to appear. As the object moves, the content on the screen follows

\*Repurposed existing Novocure video asset (no audio)

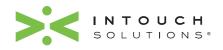

PAGE 19 of 29

## **TTFields™** Mechanism of Action: Section 1-2

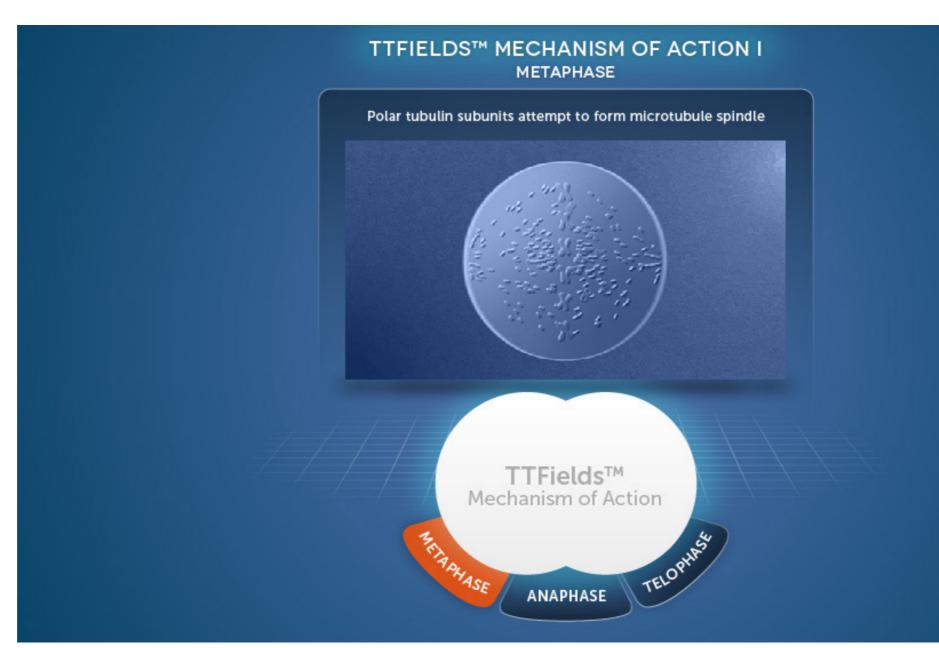

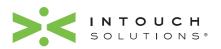

PAGE 20 of 29

### **TTFields™** Mechanism of Action: Section 1-3

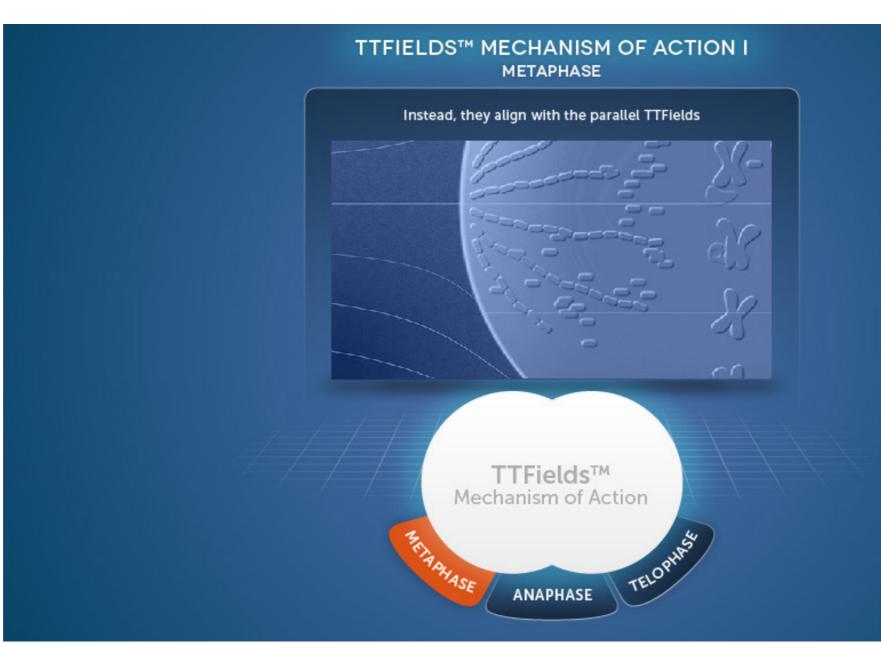

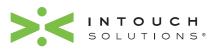

PAGE 21 of 29

## **TTFields™** Mechanism of Action: Section 1-4

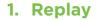

Users can replay the video by tapping the replay button

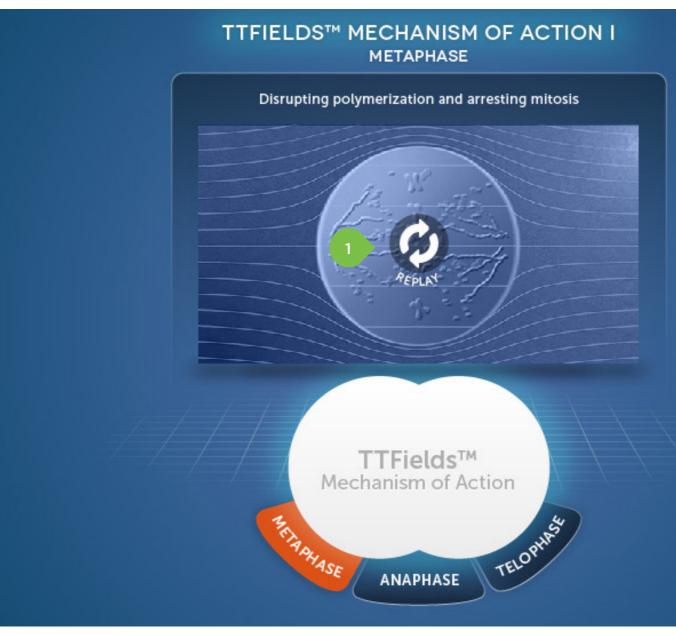

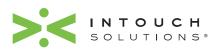

PAGE 22 of 29

A video showing the effect of

TTFields on cells in anaphase plays automatically when this

## **TTFields™** Mechanism of Action: Section 2-1

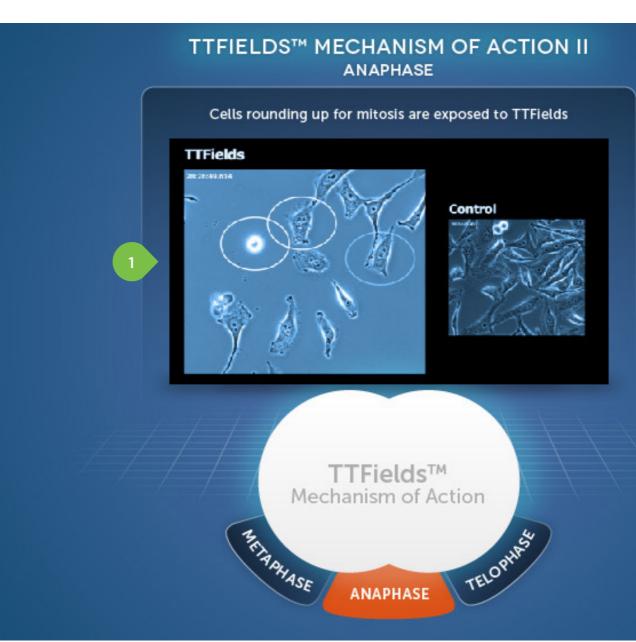

**1. Video Player Window\*** 

\*Repurposed existing Novocure video asset (no audio)

section is launched

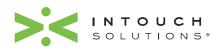

PAGE 23 of 29

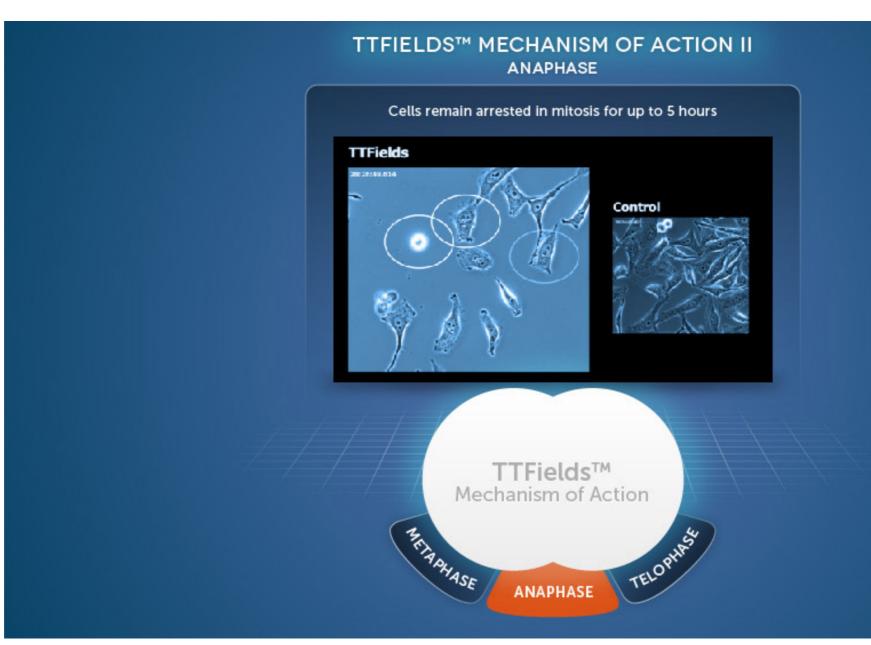

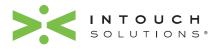

PAGE 24 of 29

## TTFields<sup>™</sup> Mechanism of Action: Section 2-3

#### 1. Replay

Users can replay the video by tapping the replay button

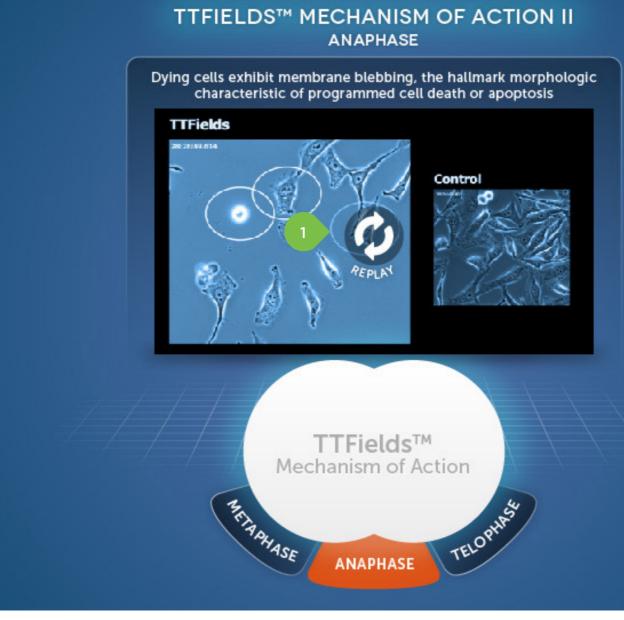

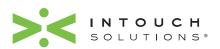

PAGE 25 of 29

**1. Video Player Window\*** 

section is launched

A video showing TTFields™

effect on cells in telophase plays automatically when this

### **TTFields™** Mechanism of Action: Section 3-1

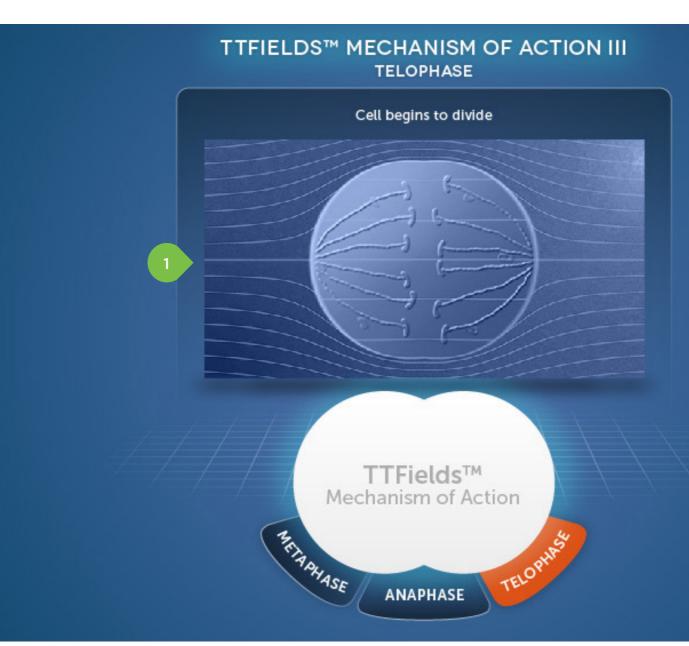

\*Repurposed existing Novocure video asset (no audio)

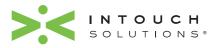

PAGE 26 of 29

## **TTFields™** Mechanism of Action: Section 3-2

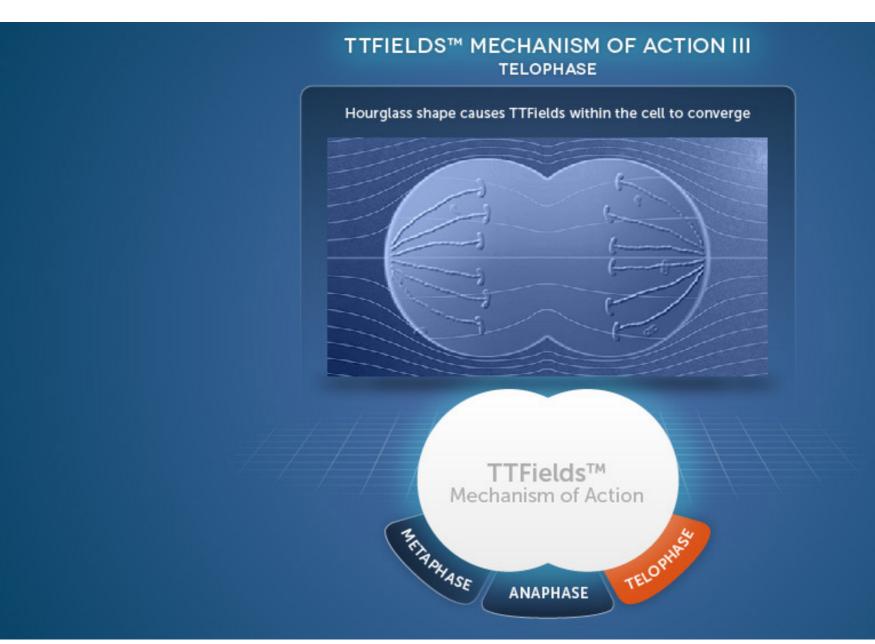

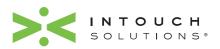

PAGE 27 of 29

## **TTFields™** Mechanism of Action: Section 3-3

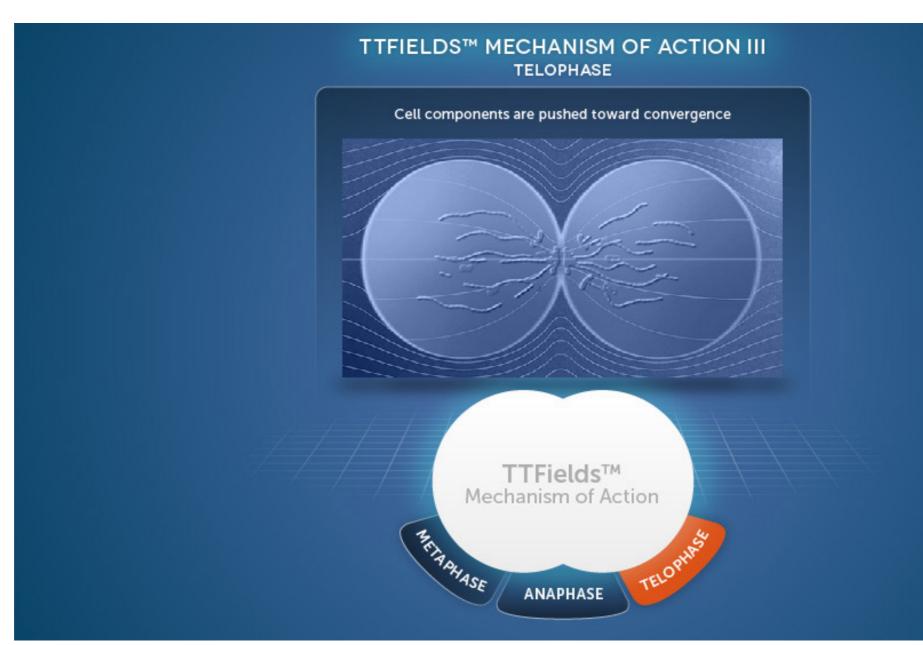

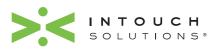

PAGE 28 of 29

## **TTFields™** Mechanism of Action: Section 3-4

#### 1. Replay

Users can replay the video by tapping the replay button

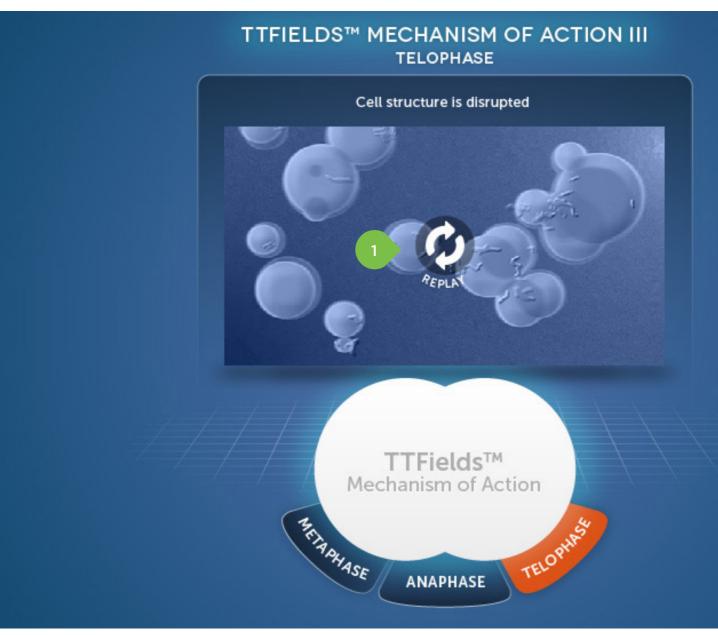

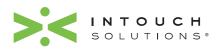

PAGE 29 of 29